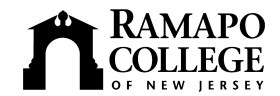

# **Access to Electronic Services for Faculty**

### **Your Ramapo username provides access to:**

- Google Workspace (Gmail & Apps) Campus Computers Wireless Access On Campus VPN
	-
- 
- Web Self-Service for Faculty & Employees Canvas Library Resources and Services YuJa
- 
- 

**Help Desk:** 201-684-7777, or helpdesk@ramapo.edu, <https://www.ramapo.edu/its/help-desk/> Hours: Fall/Spring: M-F, 8 a.m.-8 p.m. (Summer: M-Th, 8 a.m.- 5:15 p.m.) Report problems, or questions with classroom/office hardware or software or any service listed below to the Help Desk.

**Ramapo account activation** (for new users): <https://password.ramapo.edu/> **Password changes**: <https://password.ramapo.edu/>

**E-mail** Login: <https://g.ramapo.edu>

**Canvas Learning Management System:**

Login: <https://ramapo.instructure.com> (tutorials on Help menu after login) Canvas tutorials, guides, and getting started information: <https://www.ramapo.edu/idc/canvas/>

**Turnitin Feedback Studio** (plagiarism check, online feedback, drag & drop comments, rubrics, grading, peer review of papers): Easiest when accessed in Canvas, but can be used alone.

## **Qualtrics Online Surveys** Login: <https://ramapo.qualtrics.com>

To request an account access code needed to create your account, contact the Help Desk at helpdesk@ramapo.edu. Login to Qualtrics to access user guides, support, or the user community by selecting the Help "?" icon.

Google Workspace Login: <https://g.ramapo.edu> (provides access to Gmail, Calendar, Drive, Docs, Sheets, Slides, Forms, Sites, My Maps, Contacts, and more).

**Webex:** Web Conferencing for Meetings and Events Login: <https://ramapo.webex.com/> For user guides and training: [https://help.webex.com](https://help.webex.com/). Webex is integrated with Google Calendar.

**YuJa: (lecture capture & screen recordings)** Login: <https://ramapo.yuja.com>. YuJa is integrated with [Canvas](https://ramapo.instructure.com/) and can be accessed directly from Canvas. User guides and tutorials: [https://support.yuja.com](https://support.yuja.com/)

**E-portfolio:** [Google Sites](http://docs.ramapo.edu) or [www.wix.com](http://www.wix.com)

To get started with a Wix free account visit: <https://www.ramapo.edu/idc/instructional-technologies/#ePortfolio>

**Instructional Design Center:** Help with course design and technologies for teaching, <https://www.ramapo.edu/idc>.

**Web Self-Service Login:** [https://ssba.ramapo.edu:8443/myssb/twbkwbis.P\\_WWWLogin](https://ssba.ramapo.edu:8443/myssb/twbkwbis.P_WWWLogin)

- **Faculty Services:** View class lists, teaching schedules, room assignments, advisee's academic information, submit course registration overrides, submit grades
- **Employee Services:** View benefits, deductions, pay information, tax forms, leave balances, job title summary; update employee and student time sheets; view and/or update your personal information

### **Academic Media Services**:

All requests for equipment must be sent to media@ramapo.edu. 48 hours notice required for all classroom media requests. For more information: <https://www.ramapo.edu/ams/> For inquiries and assistance, contact the Help Desk.

Telephone and Voice Mail: Voice Mail set-up instructions: <https://www.ramapo.edu/its/telecomm/voicemail/> User Guides and Docs: <https://www.ramapo.edu/its/telecomm/user-guides-documents/>

# **Library Electronic Resources:** Library Web site: <https://www.ramapo.edu/library>

Access the library databases: <https://library2.ramapo.edu/>

Access thousands of e-books and electronic journals (use Journal Finder for a title search), hundreds of databases, streaming video and media. Access information about Course Reserves, Information Literacy Program, Collection Development, and Interlibrary Loan.

Alert Me Now: Emergency Notification System. For more info and to sign up: <https://www.ramapo.edu/emergency>

Wireless Network: Access is available throughout the campus. See Wireless Map: <https://www.ramapo.edu/map/?wifi=true>